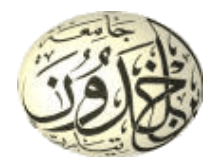

# Série de TD IHM N°3

## **Exercice 1**

Dans un formulaire de Saisie Java « Boite de Saisie » :

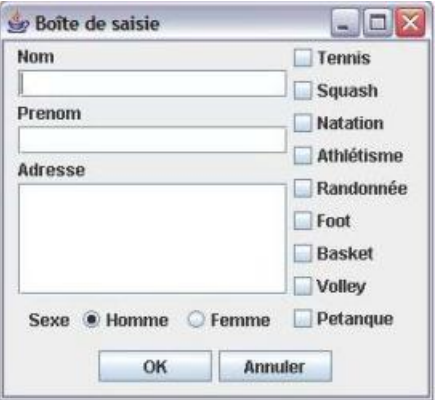

a) Le bouton Annuler permet de réinitialiser les champs de formulaire en une seule clique.

a) .1 Quel critère ergonomique que cette fonctionnalité (réinitialisation) représente ? Expliquer !

a) .2 Y-a-t-il un autre moyen pour en faire (la réinitialisation) d'une façon plus optimale ?

b) Comment adopter les trois sous-critères de critère ergonomique « Gestion des erreurs » ?

c) Un nouveau membre inscrit peut sélectionner un ou plusieurs sports à exercer au sien de club. Cela est traduit par l'utilisation de cases à cocher (JCheckBox). Y-a-t-il un autre composant graphique qui puisse assurer ce multitude de choix ?

d) Si on change la stratégie de club de tel sort que le nouveau membre ajouté ne peut sélectionner qu'un seul sport. Par quels composants graphiques (citer (03) trois) peuton remplace les cases à cocher (JCheckBox) représentants les sports ?

e) On souhaite rajouter d'autres composants graphiques (Libellés et champs de saisie) pour demander de nouveau membre inscrit les informations suivantes (suivies par

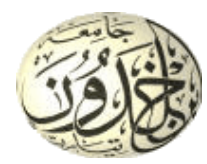

leurs incitations): date de naissance (mm/jj/aaaa), poids (kg), longueur (Centimètre), âge (ans). Quels critères ergonomiques (deux 02) qui ne sont pas considérés dans ce cas (ne pense pas au critère ergonomique « gestion des erreurs »)? Expliquer !

#### **Solution :**

- 1- Dans l'application Java « Boite de Saisie » :
	- c) Le bouton Annuler permet de réinitialiser les champs de formulaire en une seule clique.

a) .1 Nous avons adopté le critère ergonomique action minimale ( qui vise à minimiser le nombre d'actions nécessaires pour accomplir une tâche) à travers le bouton Annuler qui permet de réinitialiser (remettre à son état initial) les champs de formulaire d'un seul coup plutôt que de passer par tous les champs (Nom, Prénom, Adresse) pour les vider ou désélectionner (décocher les cases à coché) les sports déjà sélectionnés ou remettre le sexe à sa valeur par défaut (Homme ou Femme).

a) .2 au lieu d'utiliser le bouton 'Annuler' pour réinitialiser les champs de formulaire, on peut prévoir cette opération de réinitialisation automatiquement (implicitement) après chaque validation avec le bouton 'OK'.

d) les trois sous-critères ergonomiques de critère ergonomique « Gestion des erreurs » sont :

\* Protection contre les erreurs (éviter que l'utilisateur de commette des erreurs)

**Exemple 01 :** l'utilisation d'un filtre au niveau de champs Nom et Prénom qui empêche la saisit des autres caractères autres que les lettres (en minuscule et en majuscule).

**Exemple 02 :** La désactivation et l'activation du bouton Ok en fonction de la complétude de la saisie correcte de différentes informations (les champs Nom, Prénom et Adresse remplis, et un type de sexe (Homme ou Femme) est sélectionné, et au moins un sport est sélectionné, et une date de naissance valide) du formulaire.

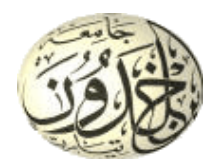

\* Qualité des messages d'erreur (informer clairement l'utilisateur) : par exemple le message qui informe l'utilisateur que, par exemple, que le champ Nom est vide et qu'il doit le remplir pour continuer.

\* Correction des erreurs (lui permettre de les corriger) : par exemple, après le message d'erreur précédent, l'application vous donne la possibilité de corriger l'erreur sans demander de tous refaire à zéro !

- e) Le nouveau membre inscrit peut sélectionner un ou plusieurs sports à exercer au sien de club. Cela est traduit par l'utilisation de cases à cocher (JCheckBox). Le composant graphique Liste à Sélection Multiple (JList) peut assurer cette multitude de choix.
- f) Si on change la stratégie de club de tel sort que le nouveau membre ajouté ne peut sélectionner qu'un seul sport, on a le choix entre trois (03) composants graphiques pour représenter les sports : Bouton Radio (JRadioButton), Liste à une Simple Sélection (JList) ou une Liste Déroulante (JComboBox).
- g) On souhaite rajouter d'autres composants graphiques (Libellés et champs de saisie) pour demander de nouveau membre inscrit les informations suivantes (suivies par leurs incitations): date de naissance (mm/jj/aaaa), poids (kg), longueur (Centimètre), âge (ans). Les critères ergonomiques (deux 02) qui ne sont pas considérés dans ce cas sont :
	- la densité informationnelle (Les données qui peuvent être calculées à partir de celles saisies par l'utilisateur doivent l'être automatiquement) l'âge de membre peut être calculé automatiquement à partir sa date de naissance.
	- La compatibilité le format de la date indiqué dans l'incitation de champs date de naissance est en Anglais (mois/jour/année) qui est incompatible avec la langue de libellés de l'application qui sont en français. Le format en Français doit être de la forme "jour/mois/année".

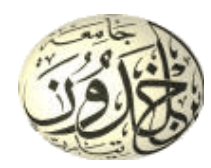

## **Exercice 2**

Dans un formulaire d'un site web, l'internaute doit introduire le nom, le prénom, la date de naissance, lieu de naissance, l'âge, l'adresse et son mail. A la droite du champ date de naissance, on trouve l'expression (jj/mm/aaaa). Quel critère ergonomique qui n'est pas considéré par ce formulaire ? Expliquer !

#### **Solution**

Le critère ergonomique qui n'est pas considéré par ce formulaire est la densité informationnelle Les données qui peuvent être calculées à partir de celles saisies par l'utilisateur doivent l'être automatiquement car l'âge de l'internaute peut être calculé automatiquement à partir sa date de naissance. Donc, On ne doit pas exiger de lui (l'internaute) d'effectuer des calculs qui peuvent être faits automatiquement par le système (l'application).

## **Exercie 3**

**1)** Dans un système interactif, ce n'est pas possible de saisir plusieurs commandes avant confirmation. Les utilisateurs sont obligés à chaque fois de saisir une commande, de la confirmer et passer à une autre et ainsi de suite jusqu'à terminer l'ensemble des commandes. Les opérateurs expérimentés ne supportent pas ce mode d'exécution, qui, apparemment, n'adopte pas le critère de

- **a)** incitation.
- **b)** adaptabilité.
- **c)** densité informationnelle.
- **d)** actions explicites.

**2)** Dans un formulaire d'un site web, l'internaute doit introduire le nom, le prénom, la date de naissance, lieu de naissance, l'âge, l'adresse et son mail. A la droite du champ date de naissance, on trouve l'expression (jj/mm/aaaa). Quel critère ergonomique n'est pas considéré par ce formulaire ?

- **a)** densité informationnelle.
- **b)** action minimale.
- **c)** incitation.
- **d)** signifiance des codes et dénominations.

**3)** Lors de l'impression d'un document, l'application utilisée sauvegarde automatiquement les modifications apportées au document. Quel critère ergonomique n'est pas pris en charge par cette application ?

- **a)** guidage.
- **b)** compatibilité.
- **c)** contrôle explicite.
- **d)** charge de travail

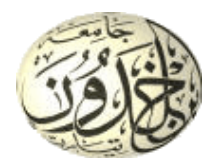

#### **Exercice 4 :**

- 1) Dans le Formulaire(a) seul le nom est nécessaire, toutes les autres informations sont volontaires (optionnelles). Comment peut-on indiquer à l'utilisateur qu'il doit remplir seulement certains champs et peut en ignorer d'autres ?
- 2) Dans le Formulaire(b), Quels critères ergonomiques (deux) ne sont pas considérés par ce formulaire ? expliquer !
- 3) Dans l'application Java 'Boite de Saisie' développée dans le TP IHM n°04 :
	- a) l'utilisateur n'a pas besoin de passer par tous les champs (Nom, Prénom, Adresse) pour les vider ou désélectionner (décocher les cases à coché) les sports déjà sélectionnés ou remettre le sexe à sa valeur par défaut (Homme ou Femme). Cette réinitialisation de formulaire se fait, normalement, par le bouton Annuler. Quel critère ergonomique que cette fonctionnalité (réinitialisation) représente ?
	- b) les deux critères ergonomiques « protection contre les erreurs » et « correction des erreurs » sont adoptés (pris en charge). Comment (un exemple pour chaque critère) ?

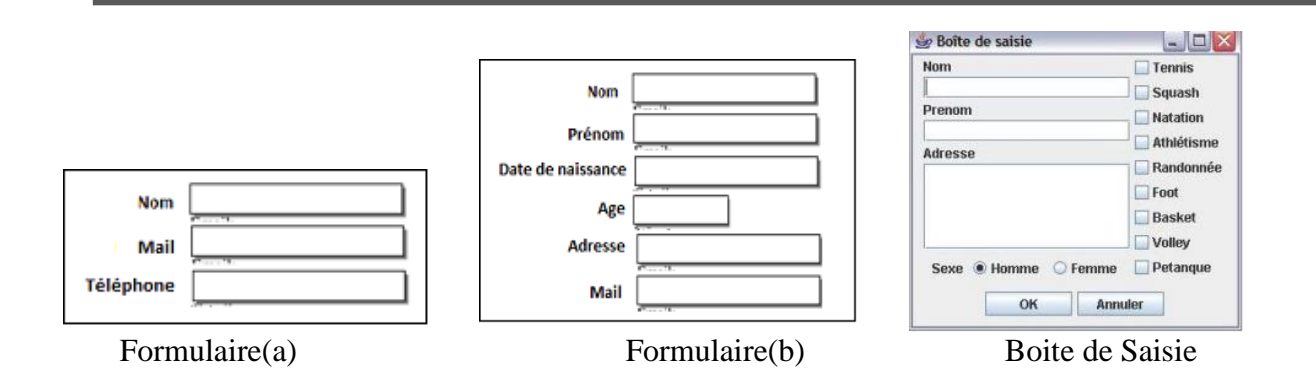

### **Solution :**

1)

- Mettre le libellé (nom) des champs obligatoires en rouge, ou
- Ajouter le symbole (\*) devant les libellés (noms) des champs obligatoires, puis en bas ajouter une notation : (\*) Obligatoire, ou
- ….

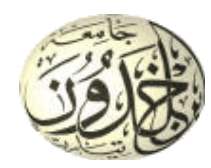

- Incitation (de guidage) : le champ date de naissance pose des problèmes de format, car une date accepte plusieurs format tels que : jj-mm-aaaa , jj/mm/aaaa , …..
- Densité informationnelle (de charge de travail) : L'âge est une information qui peut être calculée à partir de la date de naissance. Le système (formulaire) doit la déduire (calculer) automatiquement sans la demander de l'utilisateur.

#### 3)

- a) le critère actions minimales (de brièveté (de charge de travail))
- b)
- le critère protection contre les erreurs se traduit par l'utilisation d'un filtre au niveau de champs Nom et Prénom qui empêche la saisit des autres caractères autres que les lettres (en minuscule et en majuscule).
- le critère correction des erreurs se traduit par la le message qui informe l'utilisateur que, par exemple, le champ Nom est vide et qu'il doit le remplir pour continuer.